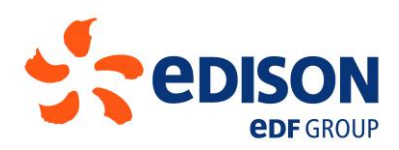

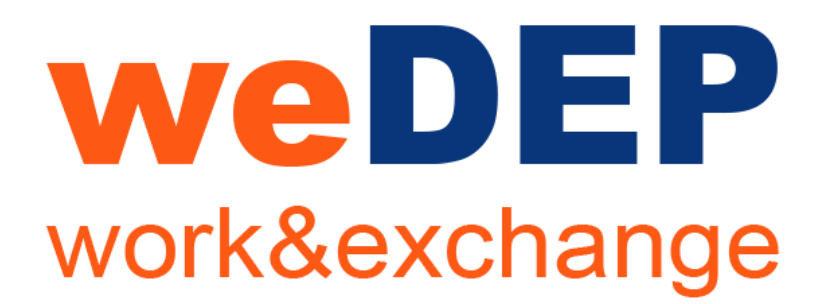

## **NUOVO PORTALE DI COLLABORAZIONE E SCAMBIO DOCUMENTI**

Luglio 2018

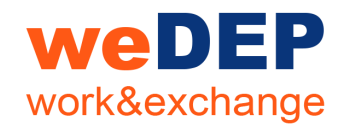

# **LE NOVITÀ**

## **DOMANDE FREQUENTI**

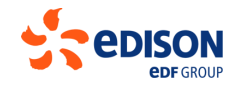

weDEP Welcome Guide | Luglio 2018 | 2

# WeDEP work&exchange

# **LE NOVITÀ**

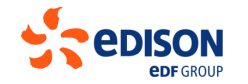

weDEP Welcome Guide | Luglio 2018 | 3

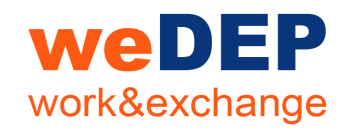

# **LE NOVITÀ**

- Upgrade tecnologico Sfrutta le ultime novità del mondo web e mobile
- Collaboration avanzata

Modifica i documenti direttamente online, in contemporanea con colleghi e collaboratori di progetto

- Semplificazione delle procedure di scambio

Più snelle rapide e con contenuti più facili da trovare, sia per il gruppo di progetto sia per i fornitori

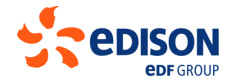

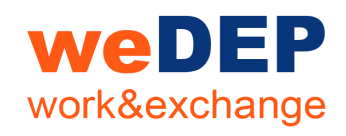

Non serve più cercare fasi dello stesso progetto tra decine di righe in sezioni diverse...

> Tutte le fasi di un progetto sono visualizzate in modo raggruppato

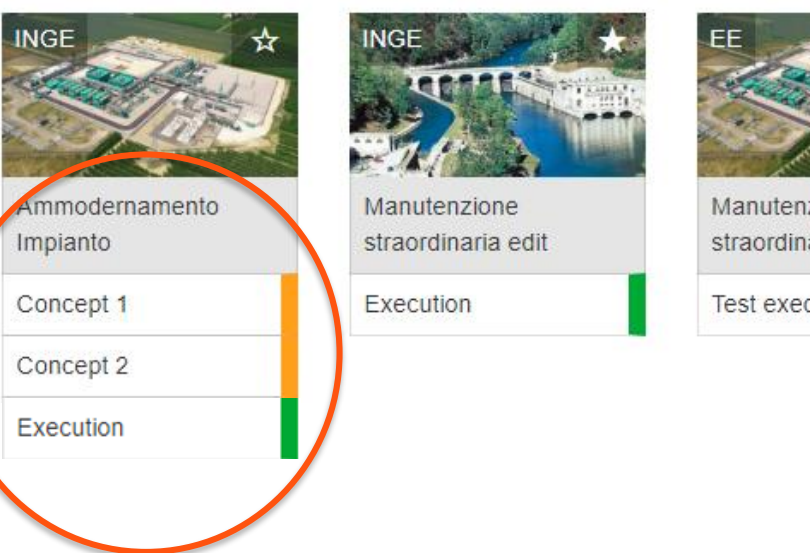

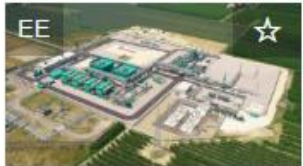

zione aria

cution

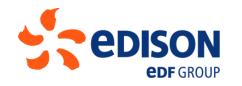

## **weDEP** work&exchange

Porta in primo piano con un click i tuoi progetti preferiti

Vedi subito gli ultimi progetti creati, senza cercarli

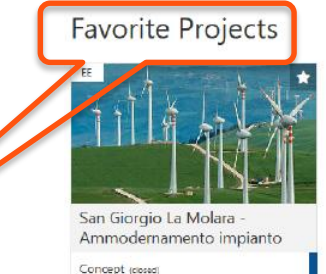

Proposal

Execution

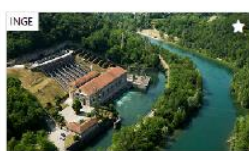

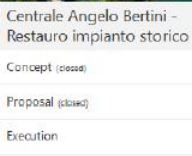

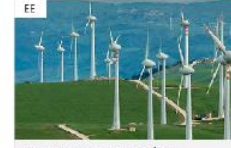

Proposal (closed)

Execution

Show more

San Giorgio La Molara Manutenzione straordinaria

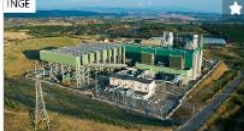

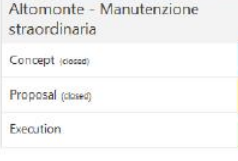

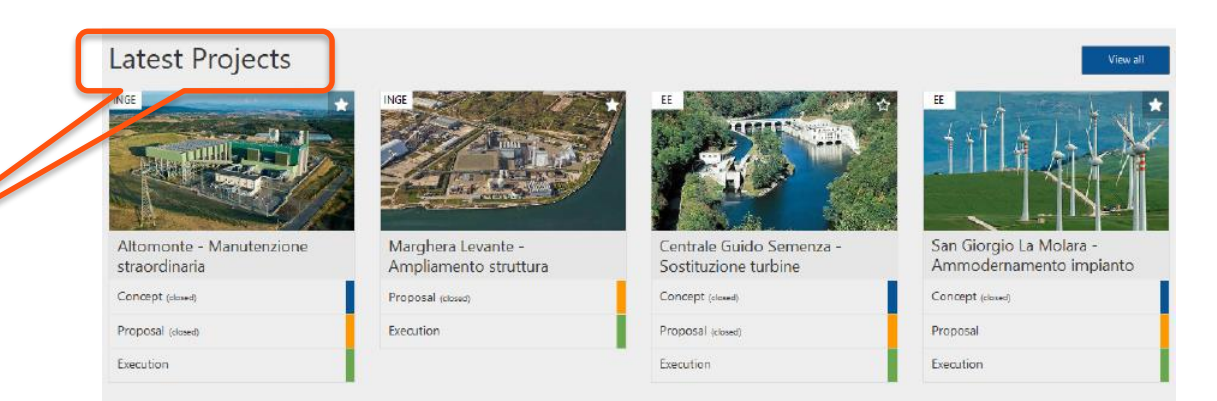

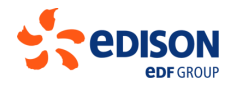

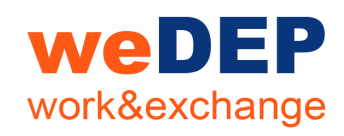

Cerca nell'archivio progetti per parole chiave, nome o tipo di progetto

Una volta trovato, aggiungi subito il progetto ai tuoi preferiti con un click

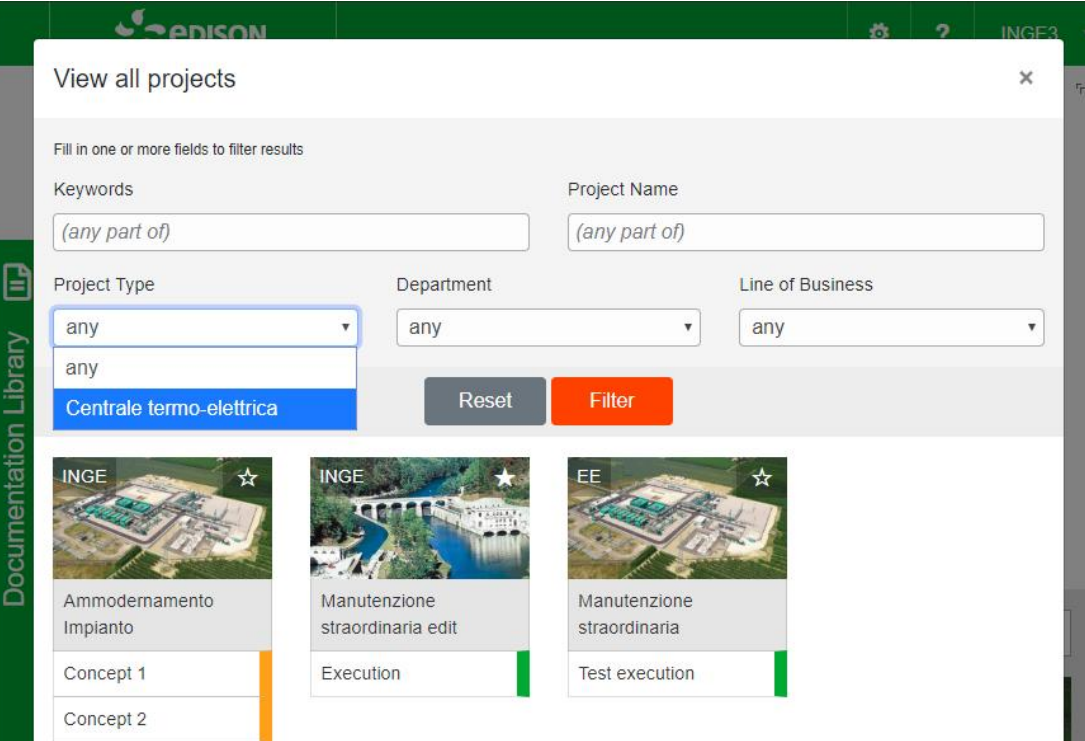

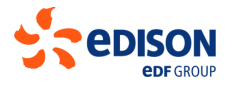

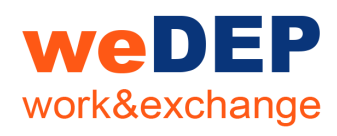

## **LA HOMEPAGE DI PROGETTO**

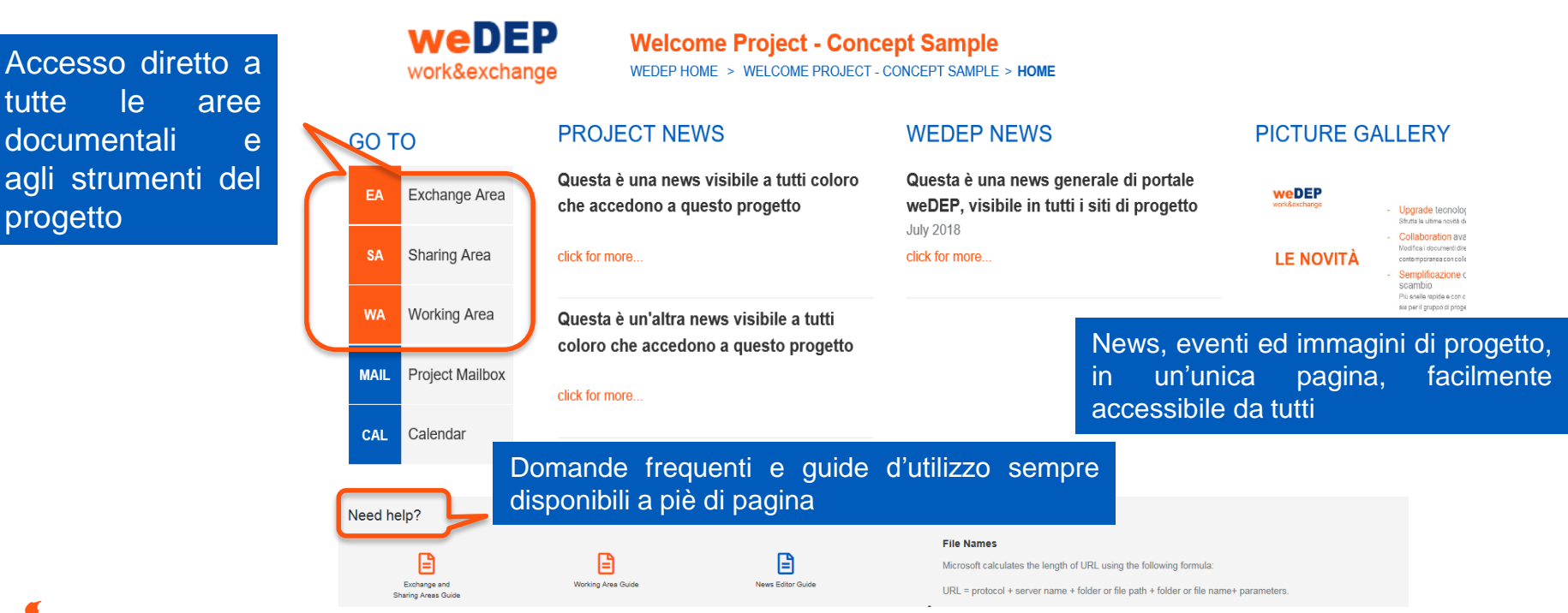

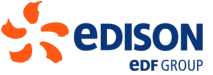

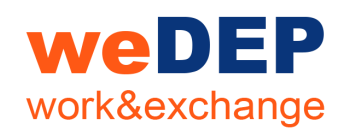

### **Exchange Area**

Per lo scambio strutturato (transmittal) di EA documenti con i fornitori

### **Sharing Area**

Per la condivisione di documenti con fornitori e attori esterni, senza transmittal

### **Working Area**

Per la collaborazione completa, in tempo reale tra i **WA** membri di progetto

## **LE AREE DI LAVORO**

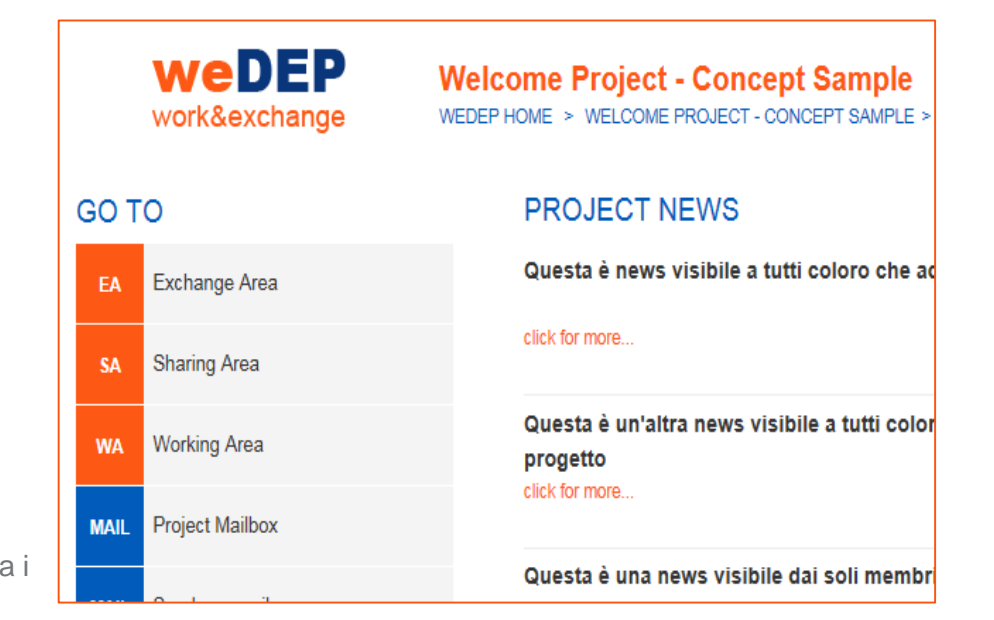

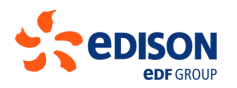

**SA** 

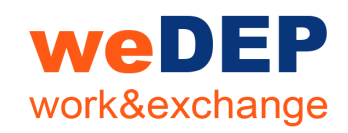

#### **Welcome Project - Concept Sample**

WEDEP HOME > WELCOME PROJECT - CONCEPT SAMPLE > EA

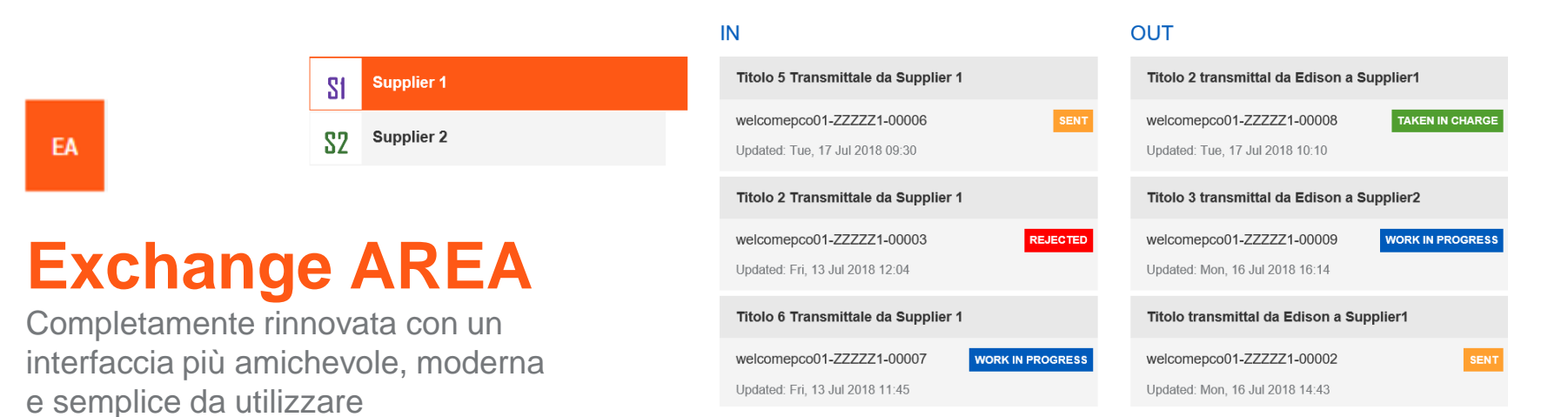

## **weDEP** work&exchange

### EA

## **Transmittal in Exchange AREA**

Scegli i file da caricare, anche multipli

Imposta subito le proprietà senza dover attendere il caricamento

Carica alla massima velocità disponibile, poi passa ad altro, all'archiviazione nel transmittal ci pensa lui

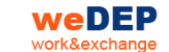

**Welcome Project - Concept Sample** ME > WELCOME PROJECT - CONCEPT SAMPLE > TRANSMITTAL

#### Titolo 2 transmittal da Edison a Supplier1

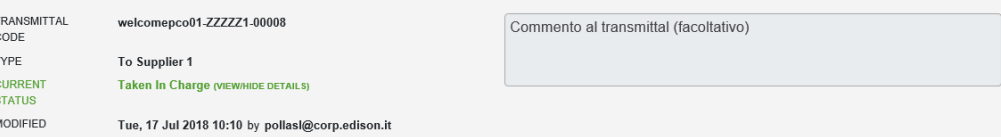

#### TRANSMITTAL DOCUMENTS (2 ITEMS) C 土

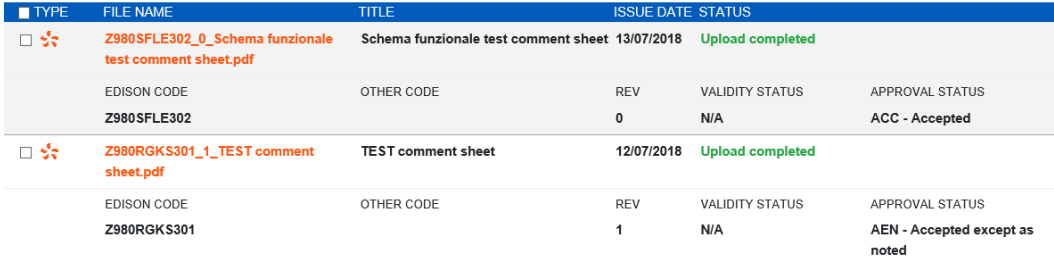

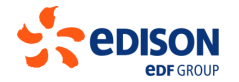

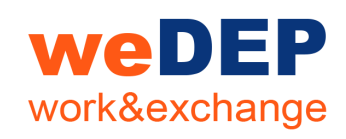

**WA** 

## **Working AREA**

膃

 $Q$  Search

**WA** 

L'area di lavoro si rivoluziona!

Collabora direttamente online sui documenti Office: vedi e discuti in tempo reale le modifiche dei colleghi di progetto

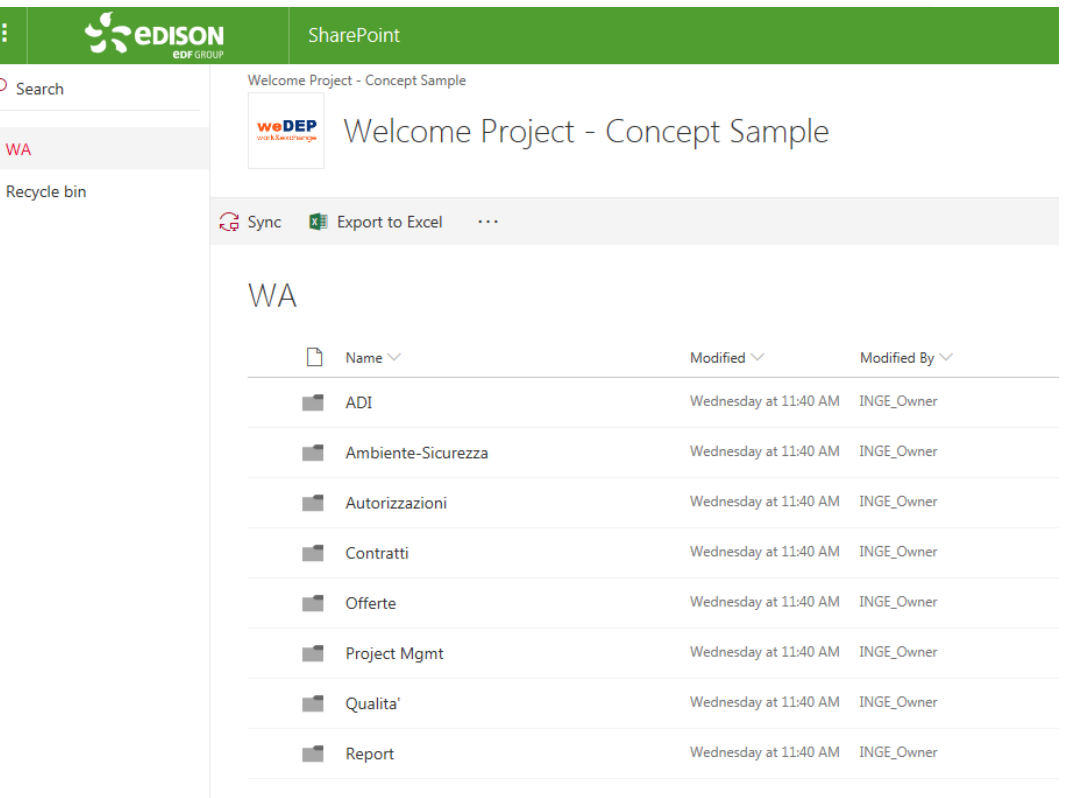

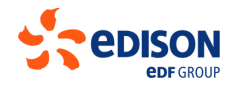

## **weDEP** work&exchange

#### **WA**

## **Working AREA**

- $\checkmark$  Carica e scarica più file contemporaneamente
- $\checkmark$  copia file tra una cartella e l'altra
- $\checkmark$  condividi il link diretto ad un file via email

### tutto direttamente dal sito

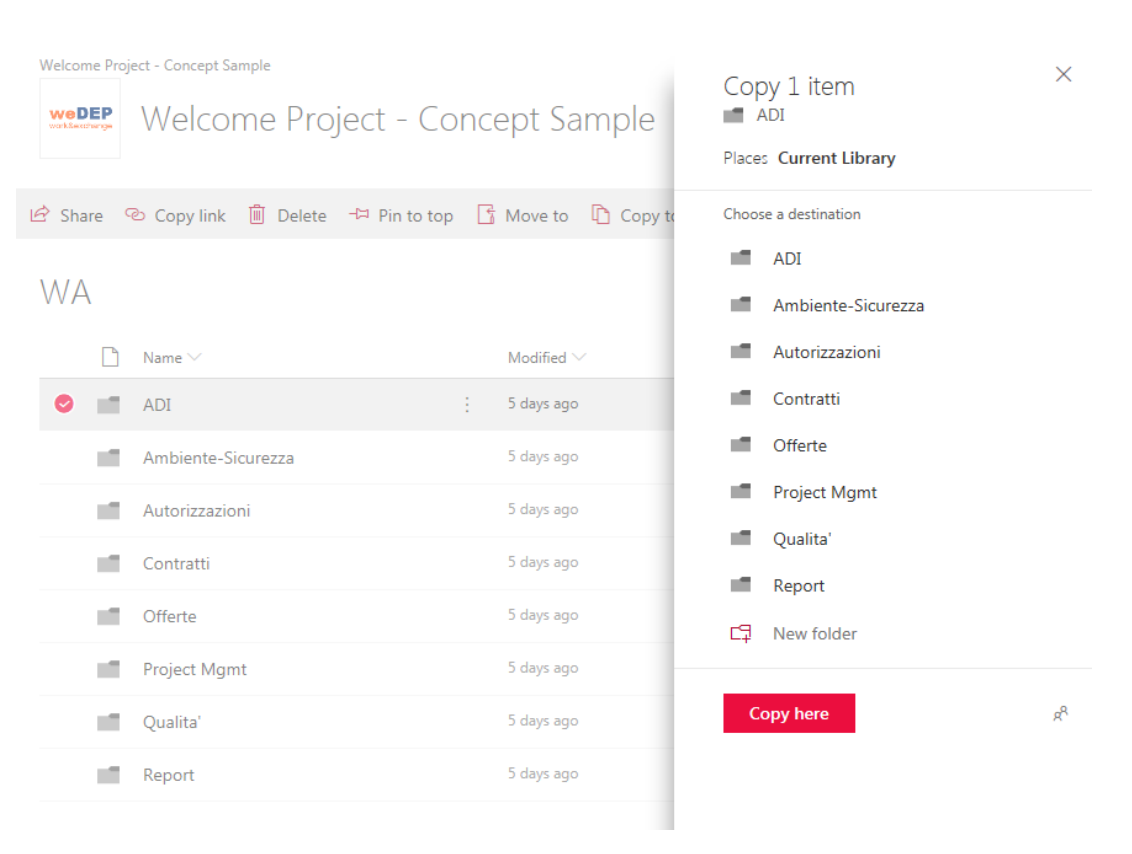

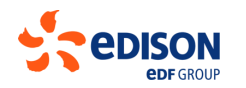

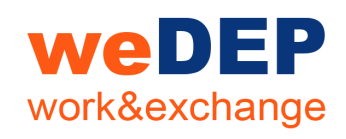

**MAIL** 

### **Project Mailbox (MAIL)**

Una casella di posta comune per il gruppo di progetto, dove inviare e ricevere le mail di progetto e esplorabile per parole chiave

I fornitori hanno questo indirizzo, sempre disponibile nella barra strumenti del sito

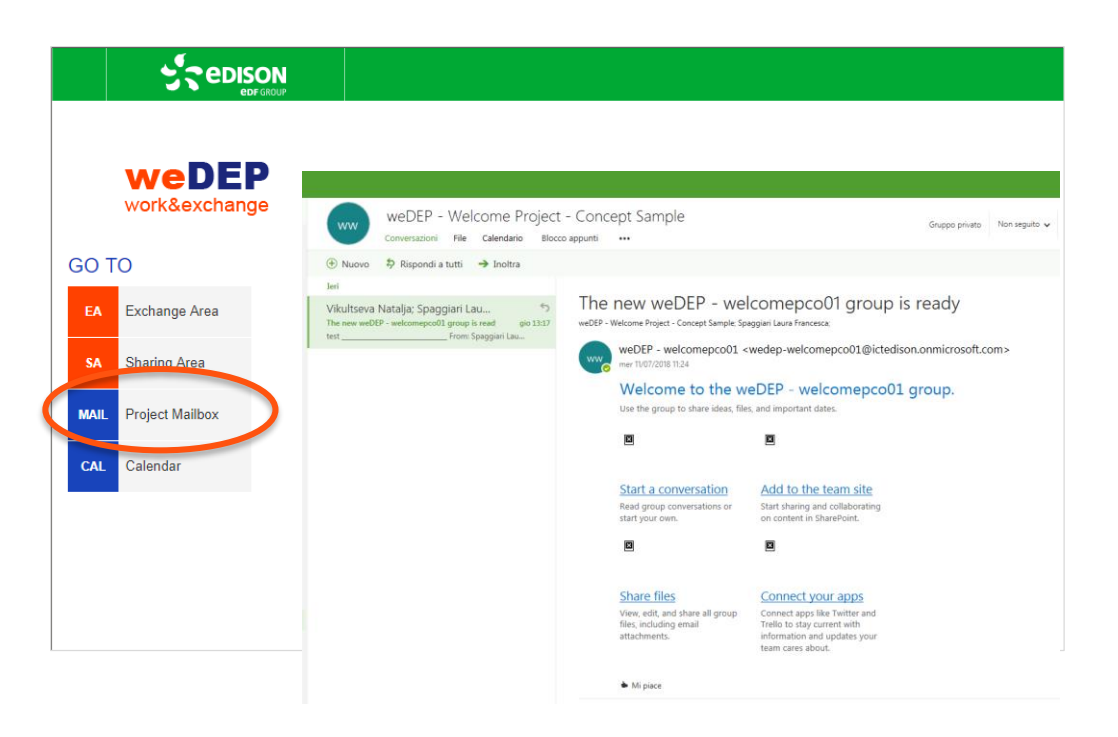

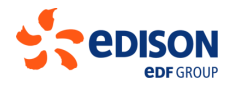

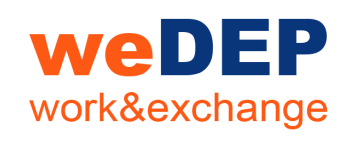

**CAL** 

## **Calendar (CAL)**

Il calendario di eventi, scadenze, appuntamenti di progetto, visibile da tutto il team

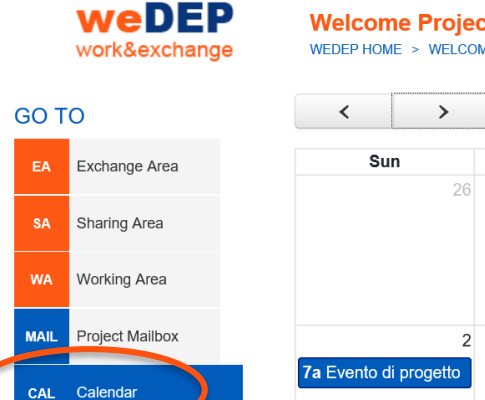

### **Welcome Project - Concept Sample**

HOME > WELCOME PROJECT - CONCEPT SAMPLE > CALENDAR

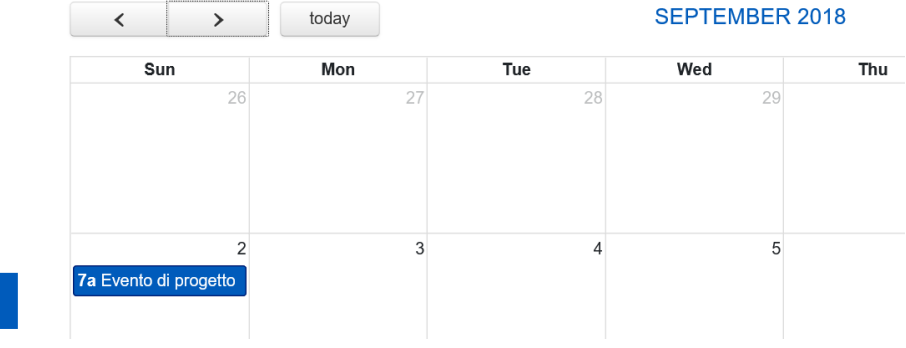

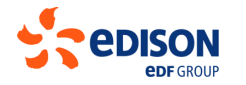

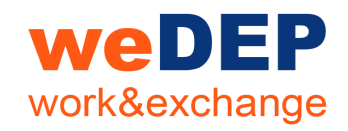

### **Documentation Library**

Un'area dove trovare tutti i documenti generali di Ingegneria, divisi per argomento

*\* Disponibile Q4 2018*

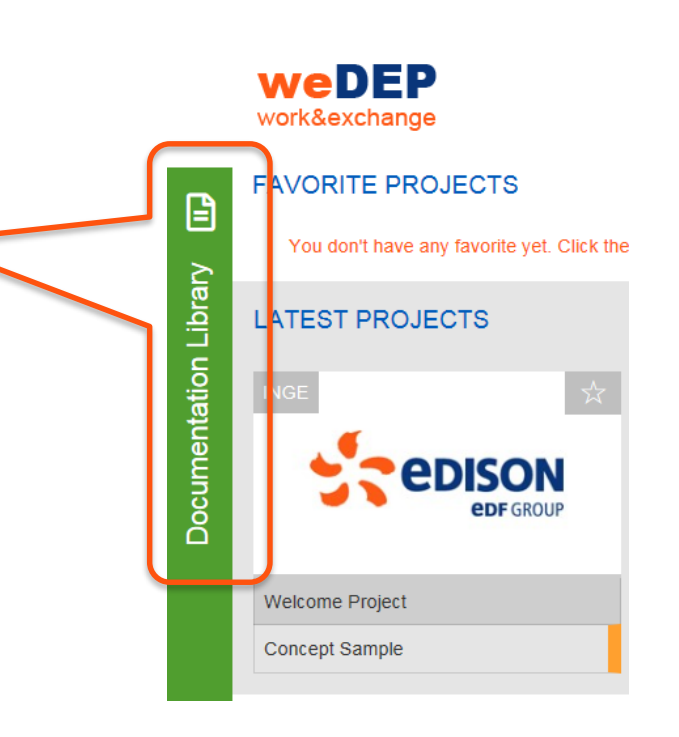

 $\mathcal{L}$  edison

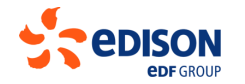

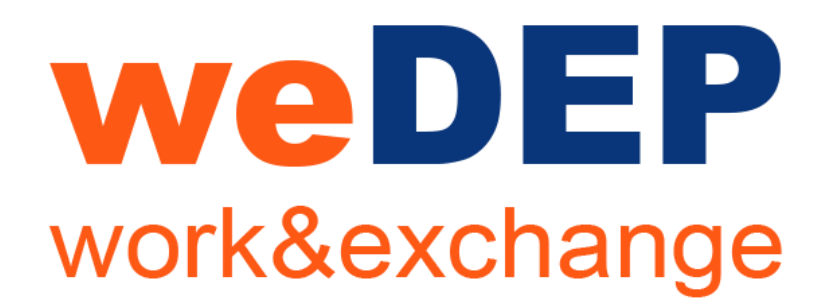

## **DOMANDE FREQUENTI**

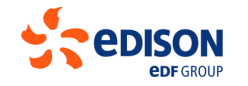

weDEP Welcome Guide | Luglio 2018 | 17

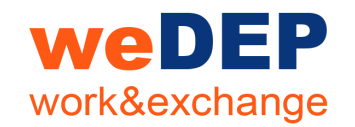

Che differenza c'è tra Exchange Area (EA) e Sharing Area (SA)? In Exchange Area lo scambio è a transmittal, mentre in Sharing Area si condividono i documenti come in una cartella di rete

Dove è la Working Area Ext di DEP? In weDEP si chiama Sharing Area

Posso utilizzare co-editing su tutti i file Office nella Working Area (WA)? Si, a condizione che l'estensione del file sia .docx .xlsx . pptx (full collaboration)

….e in Sharing Area (SA)? Come in DEP, è possibile su Word e Powerpoint

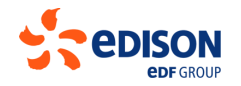

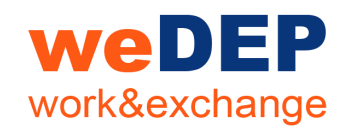

Cosa succede con i progetti in corso?

Al momento si continua a lavorare sul portale DEP per i progetti in corso. Seguiranno indicazioni sulle modalità di migrazione sul nuovo portale weDEP, che a regime conterrà tutti i progetti

Che cosa faccio se mi serve un aiuto nell'utilizzo di weDEP? All'interno di ogni sito di progetto puoi trovare le guide utente nella sezione in basso «Need help?», oltre a utili suggerimenti sempre aggiornati

Qual è la dimensione massima del file che posso caricare? 2GB….nel precedente DEP era 100MB

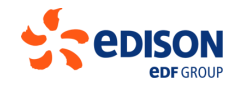

# WeDEP work&exchange

## **[INIZIA….](https://wedep.edison.it/p/welcomepco01) [visitando il sito](https://wedep.edison.it/p/welcomepco01)**

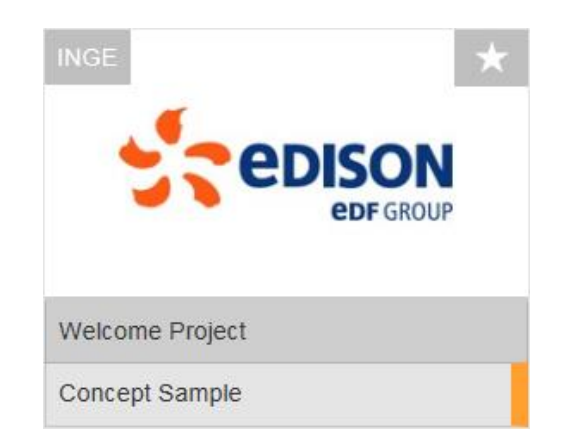

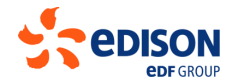